## **Connect Telefoonkiezer geeft niet alle knoppen weer**

Wanneer u de Connect client op uw mobiel gebruikt en niet alle knoppen binnen de Telefoonkiezer worden weergegeven, den helpt deze instructie mogelijk.

## Voorbeeld:

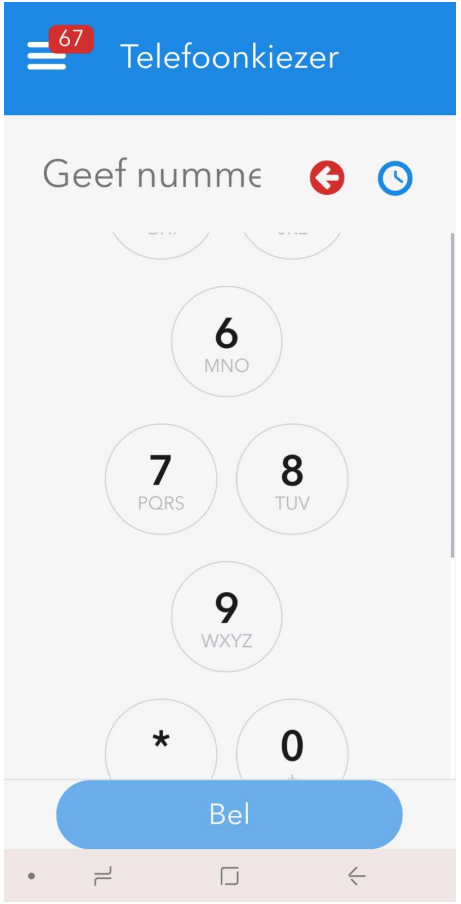

## **Pas de resolutie aan op uw mobiel.**

Navigeer naar Instellingen > Display Pas hier de instellingen aan naar kleinere letters.

Unieke FAQ ID: #1472 Auteur: Laatst bijgewerkt:2019-09-27 15:29